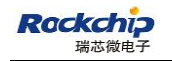

Security Class: Top-Secret ( ) Secret ( ) Internal ( ) Public (  $\sqrt{}$  )

# RKNN-Toolkit Quick Start

(Technology Department, Graphic Display Platform Center)

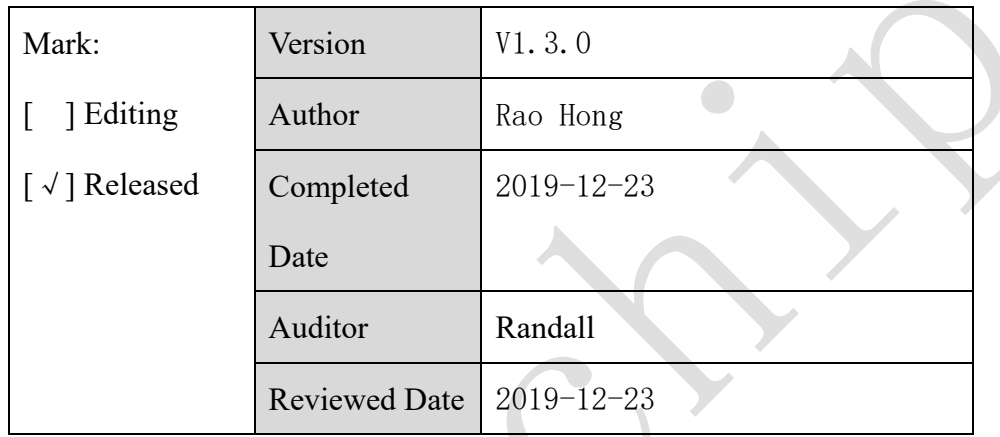

福州瑞芯微电子股份有限公司

Fuzhou Rockchips Electronics Co., Ltd

(All rights reserved)

# **Revision History**

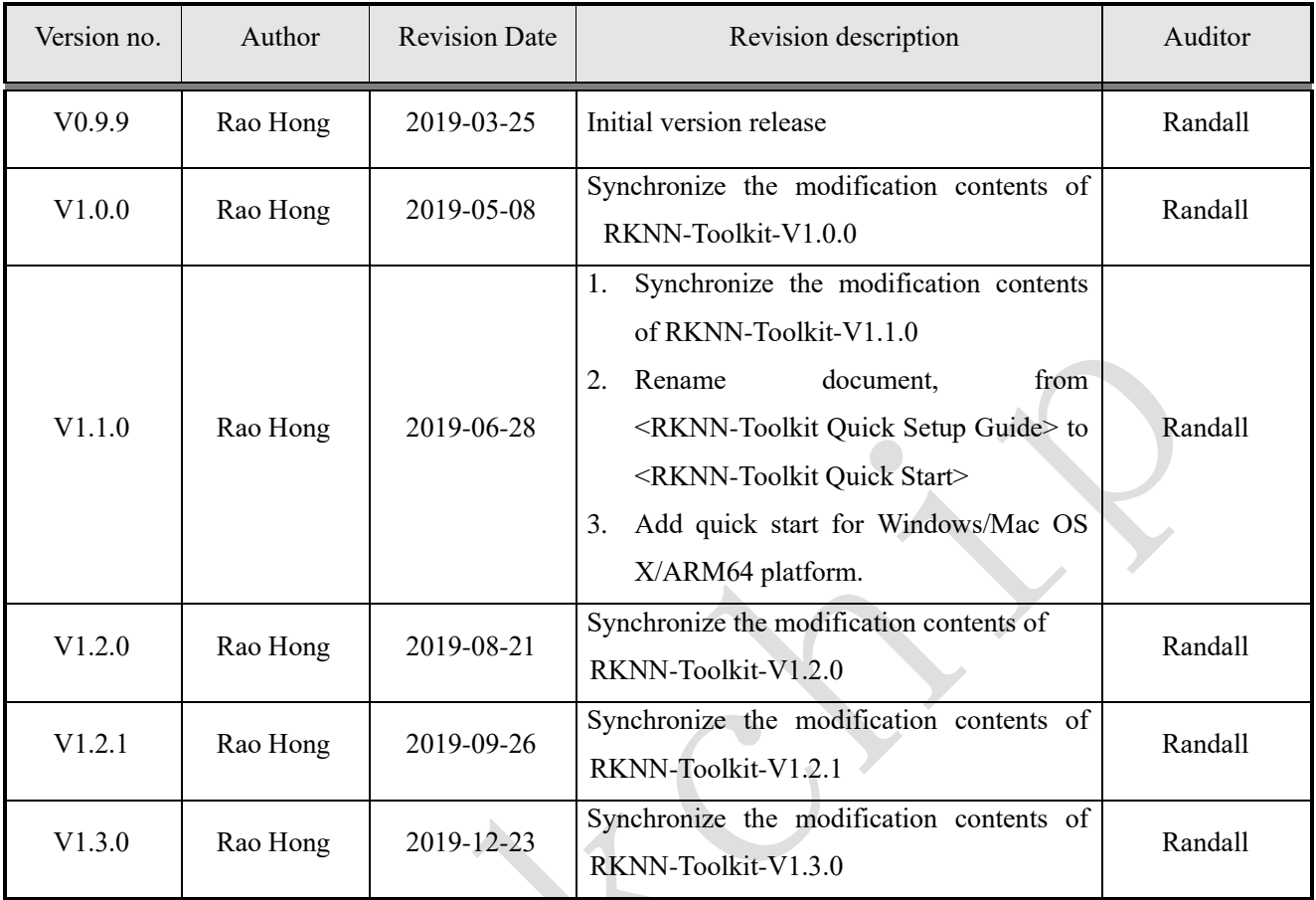

## Content

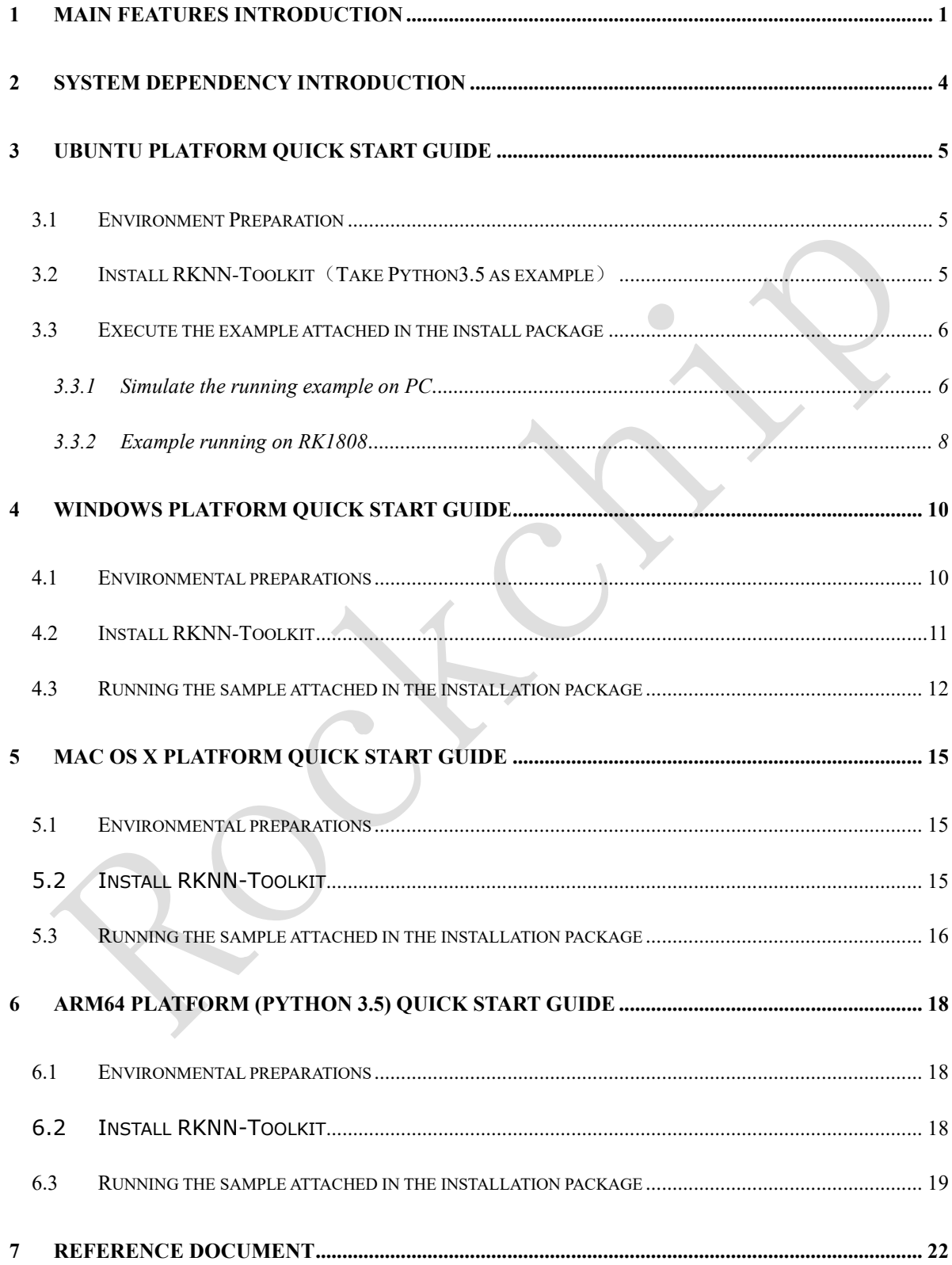

#### <span id="page-3-0"></span>**1 Main Features Introduction**

RKNN-Toolkit is a software development kit for users to perform model conversion, inference and performance evaluation on PC, RK3399Pro, RK1808, TB-RK1808S0 AI Compute Stick or RK3399Pro Linux development board users can easily complete the following functions through the provided python interface:

- 1) Model conversion: support to convert Caffe、TensorFlow、TensorFlow Lite、ONNX、Darknet、 Pytorch、MXNetmodel to RKNN model, support RKNN model import/export, which can be used on hardware platform later. Support for multiple input models starting with version 1.2.0. Support for Pytorch and MXNet since version 1.3.0, these two features are currently experimental.
- 2) Quantization: support to convert float model to quantization model, currently support quantized methods including asymmetric quantization (asymmetric\_quantized-u8) and dynamic fixed point quantization (dynamic fixed point-8 and dynamic fixed point-16). Starting with 1.0.0, RKNN-Toolkit began to support hybrid quantization.
- 3) Model inference: able to simulate running model on PC and obtain the inference results. Also able to run model on specific hardware platform RK3399Pro (or RK3399Pro Linux development board), RK1808, TB-RK1808 AI Compute Stick and obtain the inference results.
- 4) Performance evaluation: able to simulate running on PC and obtain the total time consumption and each layer's time consumption of the model. Also able to run model with on-line debugging method on specific hardware platform RK3399Pro, RK1808, TB-RK1808 AI Compute Stick or directly run on RK3399Pro Linux development board to obtain the total time consumption and each layer's time consumption when the model runs completely once on the hardware.
- 5) Memory evaluation: Evaluate system and NPU memory consumption at runtime of the model. It can obtain the memory usage through on-line debugging method when the model is running

on specific hardware platform such as RK3399Pro, RK1808, TB-RK1808 AI Compute Stick or RK3399Pro Linux development board. This feature is supported starting with version 0.9.9

- 6) Model pre-compilation: with pre-compilation techniques, model loading time can be reduced, and for some models, model size can also be reduced. However, the pre-compiled RKNN model can only be run on a hardware platform with an NPU, and this feature is currently only supported by the x86\_64 Ubuntu platform. RKNN-Toolkit supports the model pre-compilation feature from version 0.9.5, and the pre-compilation method has been upgraded in 1.0.0. The upgraded precompiled model is not compatible with the old driver.
- 7) Model segmentation: This function is used in a scenario where multiple models run simultaneously. A single model can be divided into multiple segments to be executed on the NPU, thereby adjusting the execution time of multiple models occupying the NPU, and avoiding other models because one model occupies too much execution time. RKNN-Toolkit supports this feature from version 1.2.0. This feature must be used on hardware with an NPU and the NPU driver version is greater than 0.9.8.
- 8) Custom OP: If the model contains an OP that is not supported by RKNN-Toolkit, it will fail during the model conversion phase. At this time, you can use the custom layer feature to define an unsupported OP so that the model can be converted and run normally. RKNN-Toolkit supports this feature from version 1.2.0. Please refer to the <Rockchip\_Developer\_Guide\_RKNN\_-Toolkit\_Custom\_OP\_CN> document for the use and development of custom OP.
- 9) Quantitative error analysis: This function will give the Euclidean or cosine distance of each layer of inference results before and after the model is quantized. This can be used to analyze how quantitative error occurs, and provide ideas for improving the accuracy of quantitative models. This feature is supported from version 1.3.0.
- 10) Visualization: This function presents various functions of RKNN-Toolkit in the form of a graphical interface, simplifying the user'soperation steps. Users can complete model conversion

and inference by filling out forms and clicking function buttons, and no need to write scripts manually. Please refer to the < Rockchip\_User\_Guide\_RKNN\_Toolkit\_Visualization\_EN> document for the use of visualization.

11) Model optimization level: RKNN-Toolkit optimizes the model during model conversion. The default optimization selection may have some impact on model accuracy. By setting the optimization level, you can turn off some or all optimization options to analyze the impact of RKNN-Toolkit model optimization options on accuracy. For specific usage of optimization level, please refer to the description of optimization level option in config interface. This feature is supported from version 1.3.0.

# <span id="page-6-0"></span>**2 System Dependency Introduction**

This software development kit supports running on the Ubuntu, Windows, Mac OS X or Debian operating system. It is recommended to meet the following requirements in the operating system environment:

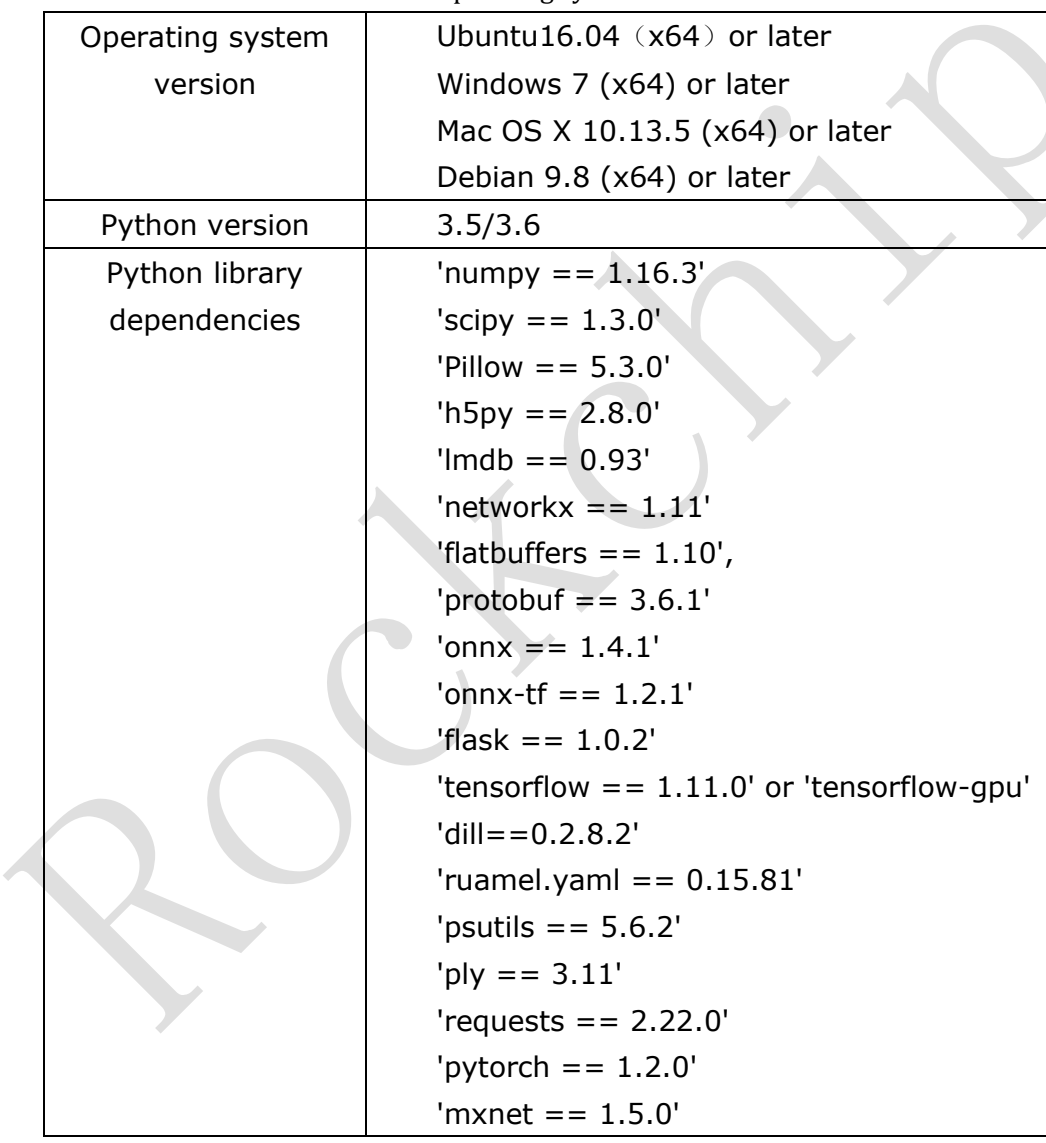

Table 1 Operating system environment

Note: Only support python3.6 wheel package for Windows and Mac OS X.

## <span id="page-7-0"></span>**3 Ubuntu platform Quick Start Guide**

This chapter mainly describes how to quickly setup and use RKNN-Toolkit based on Ubuntu 16.04, Python3.5.

### <span id="page-7-1"></span>**3.1Environment Preparation**

- ⚫ One x86\_64 bit computer with ubuntu16.04
- ⚫ One RK1808 EVB board.
- ⚫ Connect RK1808 device to PC through USB, use 'adb devices' command to check, and the result is

as below:

rk@rk:~\$ adb devices List of devices attached 0123456789ABCDEF device

Note: "0123456789ABCDEF" is device id.

### <span id="page-7-2"></span>**3.2 Install RKNN-Toolkit**(**Take Python3.5 as example**)

1. Install Python3.5

sudo apt-get install python3.5

2. Install pip3

sudo apt-get install python3-pip

- 3. Obtain RKNN-Toolkit install package, and then execute below steps:
	- a) Enter package directory:

cd package/

b) Install Python dependency

pip3 install tensorflow==1.11.0

```
pip3 install mxnet==1.5.0
pip3 install torch==1.2.0 torchvision==0.4.0
pip3 install opencv-python
pip3 install gluoncv
```
c) Install RKNN-Toolkit

sudo pip3 install rknn\_toolkit-1.3.0-cp35-cp35m-linux\_x86\_64.whl

d) Check if RKNN-Toolkit is installed successfully or not

```
rk@rk:~/rknn-toolkit-v1.3.0/package$ python3
>>> from rknn.api import RKNN
>>
```
The installation is successful if the import of RKNN module doesn't fail.

#### <span id="page-8-0"></span>**3.3Execute the example attached in the install package**

#### <span id="page-8-1"></span>**3.3.1 Simulate the running example on PC**

RKNN-Toolkit has a built-in RK1808 simulator which can be used to simulate the action of the model running on RK1808.

Here take mobilenet v1 as example. mobilenet v1 in the example is a Tensorflow Lite model, used for picture classification, and it is running on simulator.

The running steps are as below:

1. Enter examples/lite/mobilenet v1 directory

rk@rk:~/rknn-toolkit-v1.3.0/package\$ cd ../examples/lite/mobilenet\_v1 rk@rk:~/rknn-toolkit-v1.3.0/examples/lite/mobilenet\_v1\$

2. Execute test.py script

rk@rk:~/rknn-toolkit-v1.3.0/examples/lite/mobilenet\_v1\$ python3 test.py

3. Get the results after the script execution as below:

--> config model

done --> Loading model done --> Building model done --> Export RKNN model done --> Init runtime environment done --> Running model mobilenet\_v1 -----TOP 5----- [156]: 0.85107421875 [155]: 0.09173583984375 [205]: 0.01358795166015625 [284]: 0.006465911865234375 [194]: 0.002239227294921875

#### done

--> Begin evaluate model performance

=====================================================================

#### Performance

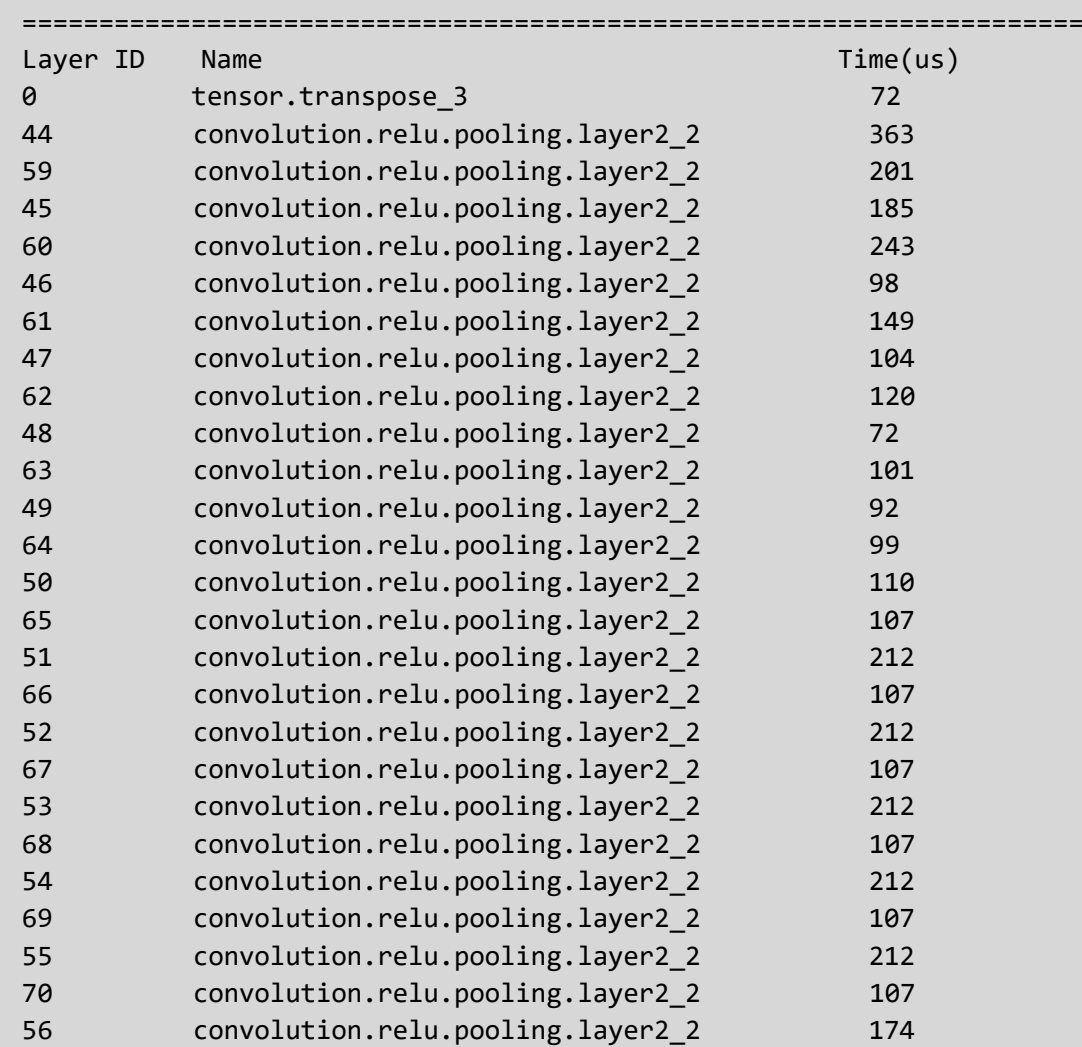

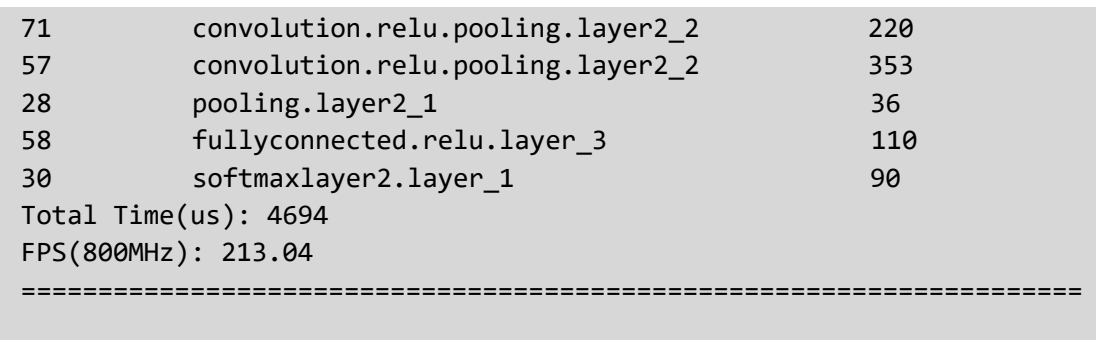

Done

The main operations of this example include: create RKNN object, model configuration, load TensorFlow Lite model, structure RKNN model, export RKNN model, load pictures and infer to get TOP5 result, evaluate model performance, release RKNN object.

Other demos in the examples directory are executed the same way as mobilenet v1. These models are mainly used for classification, target detection.

#### <span id="page-10-0"></span>**3.3.2 Example running on RK1808**

Here take mobilenet v1 as example. mobilenet v1 example in the tool package is running on PC

simulator. If want to run the example on RK1808 EVB board, you can refer to below steps:

1. Enter examples/lite/mobilenet v1 directory

rk@rk:~/rknn-toolkit-v1.3.0/examples/lite/mobilenet\_v1\$

2. Modify the parameter of initializing environment variable in test.py script

```
rk@rk:~/rknn-toolkit-v1.3.0/examples/lite/mobilenet_v1$ vim test.py
    # find the method of initializing environment variable in script init_runtime, 
as below
    ret = rknn.init_runtime()
    # modify the parameter of the method
    ret = rknn.init_runtime(target='rk1808', device_id=' 0123456789ABCDEF')
    # save and exit
```
3. Execute test.py script, and then get the result as below:

```
rk@rk:~/rknn-toolkit-v1.3.0/examples/lite/mobilenet_v1$ python test.py
--> config model
done
--> Loading model
```
done --> Building model done --> Export RKNN model done --> Init runtime environment done --> Running model mobilenet\_v1 -----TOP 5----- [156]: 0.85107421875 [155]: 0.09173583984375 [205]: 0.01358795166015625 [284]: 0.006465911865234375 [194]: 0.002239227294921875

#### done

--> Begin evaluate model performance

===================================================================== Performance ===================================================================== Total Time(us): 5805 FPS: 172.27 =====================================================================

done

9

### <span id="page-12-0"></span>**4 Windows platform Quick Start Guide**

This chapter introduces how to use RKNN-Toolkit on Windows platforms with python 3.6.

#### <span id="page-12-1"></span>**4.1Environmental preparations**

- One pc with Windows 7 (64bit) or Windows 10 (64bit).
- ⚫ One TB-RK1808 AI Compute Stick (Windows platform currently only supports computing sticks).
- ⚫ Connect TB-RK1808 AI Compute Stick to PC through USB. If this is first time to use TB-RK1808

AI Compute Stick, we need install driver first. Installation method is as follows:

- Open SDK package, and enter directory: platform-tools/drivers\_installer/windows-x86\_64, run the zadig-2.4.exe program as an administrator to install the computing stick driver:
	- 1. Confirm the equipment and the driver to be installed:

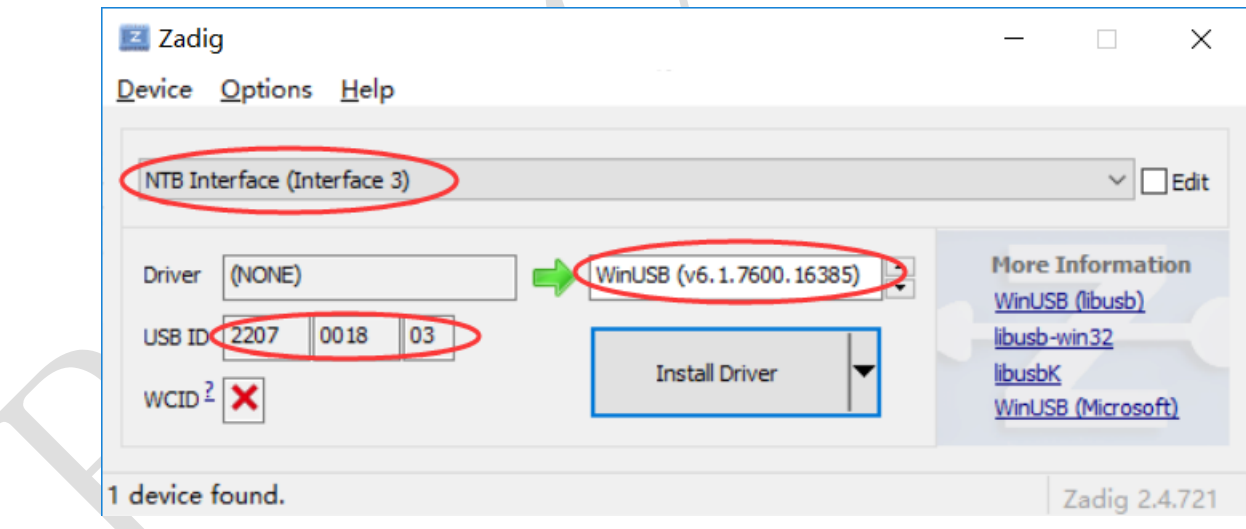

Note: The USB ID should be **2207:0018**; the driver choose default: WinUSB.

- 2. Click Install Driver.
- 3. If the installation is successful, the following interface will appear:

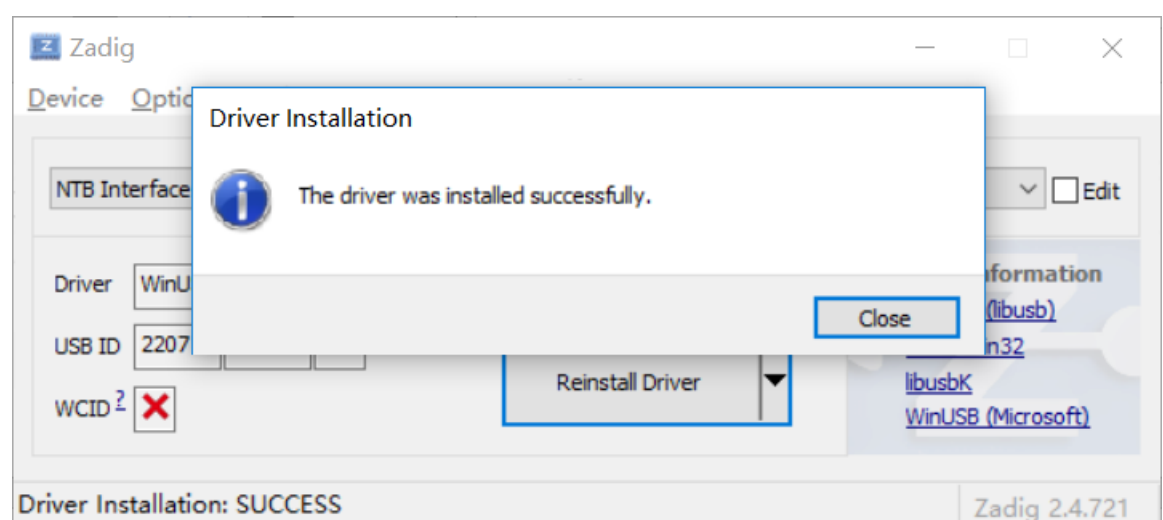

After installation, if the TB-RK1808 AI Compute Stick in the Windows Device Manager does

not have an exclamation point, and as shown below, the installation is successful.

**Mass Storage NTB** Interface

*Note: Please reboot compute after installing driver.*

### <span id="page-13-0"></span>**4.2 Install RKNN-Toolkit**

Before install RKNN-Toolkit, make sure python3.6 has been installed. This can be determined by

executing python –version in cmd, as explained below. Python 3.6 is already installed on the system.

```
C:\Users\momen.raul>python --version
Python 3.6.8
```
Get RKNN-Toolkit SDK package, then perform the following steps:

1. Enter directory: rknn-toolkit-v1.3.0/packages

D:\workspace\rknn-toolkit-v1.3.0>cd packages

2. Install Python dependency.

```
pip install tensorflow==1.11.0
   pip install torch==1.2.0+cpu torchvision==0.4.0+cpu -f 
https://download.pytorch.org/whl/torch_stable.html --user
   pip install mxnet==1.5.0
   pip install opencv-python
```
Note: opencv-python and gluoncv are used in example.

3. Manually install lmdb, in directory:

packages\required-packages-for-win-python36

D:\workspace\rknn-toolkit-v1.3.0\packages\required-packages-for-win-pyt hon36>pip install lmdb-0.95-cp36-cp36m-win\_amd64.whl

4. Install RKNN-Toolkit.

pip install rknn\_toolkit-1.3.0-cp36-cp36m-win\_amd64.whl

5. Check if RKNN-Toolkit is installed successfully or not.

```
D:\workspace\rknn-toolkit-v1.3.0\packages>python
   Python 3.6.8 (tags/v3.6.8:3c6b436a57, Dec 24 2018, 00:16:47) [MSC 
v.1916 64 bit (AMD64)] on win32
   Type "help", "copyright", "credits" or "license" for more information.
   >>> from rknn.api import RKNN
   >>>
```
### <span id="page-14-0"></span>**4.3 Running the sample attached in the installation package**

Take mobilenet v1 as an example, which is a Tensorflow Lite model for image classification.

The running steps are as below:

1. Enter examples/lite/mobilenet v1 directory.

D:\workspace\rknn-toolkit-v1.3.0\packages>cd ..\

D:\workspace\rknn-toolkit-v1.3.0>cd examples\lite\mobilenet\_v1

2. Modify the parameter of initializing environment variable in test.py script.

#Befor modifying:  $ret = rhnn.init$  runtime() #After modifying: ret = rknn.init\_runtime(target='rk1808')

3. Run test.py script

D:\workspace\rknn-toolkit-v1.3.0\examples\lite\mobilenet\_v1>python test.py

4. Get the TOP5 and performance after the script execution as below:

```
--> config model
done
--> Loading model
done
--> Building model
done
--> Export RKNN model
done
--> Init runtime environment
done
--> Running model
mobilenet_v1
-----TOP 5-----
[156]: 0.8828125
[155]: 0.06768798828125
[188 205]: 0.0086669921875
[188 205]: 0.0086669921875
[263]: 0.006366729736328125
done
--> Begin evaluate model performance
==============================================
                          Performance
==============================================
Total Time(us): 6032
FPS: 165.78
==============================================
done
```
The main operations of this example include: create RKNN object, model configuration, load TensorFlow Lite model, structure RKNN model, export RKNN model, load pictures and infer to get TOP5 result, evaluate model performance, release RKNN object.

Other demos in the examples directory are executed the same way as mobilenet v1. These models are mainly used for classification, target detection.

Note:

- 1. Simulator can not run on Windows platform, so we must have a TB-RK1808 AI Compute Stick.
- 2. For more detail about TB-RK1808 AI Compute Stick, please refer to this link:

<http://t.rock-chips.com/wiki.php?mod=view&pid=28>

#### <span id="page-17-0"></span>**5 Mac OS X platform Quick Start Guide**

This chapter introduces how to use RKNN-Toolkit on Mac OS X platforms with python 3.6.

#### <span id="page-17-1"></span>**5.1Environmental preparations**

- ⚫ One pc with MacOS High Sierra.
- ⚫ One TB-RK1808 AI Compute Stick.
- ⚫ Connect TB-RK1808 AI Compute Stick to PC through USB, execute program 'npu\_transfer\_proxy'

in directory 'platform-tools/ntp/mac-osx-x86\_64', check weather TB-RK1808 AI Compute Stick has

connected. Result should looks like below:

macmini:ntp rk\$ ./npu\_transfer\_proxy devices List of ntb devices attached TS018080000000013 2bed0cc1 USB\_DEVICE

<span id="page-17-2"></span>Note: The red line is the TB-RK1808 AI Compute Stick. Device id is "**TS018080000000013**".

### **5.2 Install RKNN-Toolkit**

Get RKNN-Toolkit SDK package, then perform the following steps:

1. Enter directory: rknn-toolkit-v1.3.0/packages

cd packages/

2. Install Python dependency.

```
pip3 install tensorflow==1.11.0
pip3 install mxnet==1.5.0
pip3 install torch==1.2.0 torchvision==0.4.0
pip3 install opencv-python
pip3 install gluoncv
```
Note: opencv-python and gluoncv are used in example.

3. Install RKNN-Toolkit.

pip3 install rknn\_toolkit-1.3.0-cp36-cp36m-macosx\_10\_9\_x86\_64.whl

4. Check if RKNN-Toolkit is installed successfully or not.

```
(rknn-venv)macmini:rknn-toolkit-v1.3.0 rk$ python3
>>> from rknn.api import RKNN
>>>
```
#### <span id="page-18-0"></span>**5.3 Running the sample attached in the installation package**

Take mobilenet  $v1$  as an example, which is a Tensorflow Lite model for image classification

The running steps are as below:

1. Enter examples/lite/mobilenet v1 directory.

(rknn-venv)macmini:rknn-toolkit-v1.3.0 rk\$ cd examples/lite/mobilenet\_v 1

2. Modify the parameter of initializing environment variable in test.py script.

```
#Befor modifying:
ret = rhnn.init runtime()
#After modifying:
ret = rknn.init_runtime(target='rk1808')
```
3. Run test.py script

(rknn-venv)macmini:mobilenet\_v1 rk\$ python3 test.py

4. Get the TOP5 and performance after the script execution as below:

```
--> config model
done
--> Loading model
done
--> Building model
done
--> Export RKNN model
done
--> Init runtime environment
done
--> Running model
mobilenet_v1
```
-----TOP 5----- [156]: 0.85107421875 [155]: 0.09173583984375 [205]: 0.01358795166015625 [284]: 0.006465911865234375 [194]: 0.002239227294921875 done --> Begin evaluate model performance ============================================== Performance ============================================== Total Time(us): 6046 FPS: 165.40 ============================================== done

The main operations of this example include: create RKNN object, model configuration, load TensorFlow Lite model, structure RKNN model, export RKNN model, load pictures and infer to get TOP5 result, evaluate model performance, release RKNN object.

Other demos in the examples directory are executed the same way as mobilenet v1. These models are mainly used for classification, target detection.

Note:

- 1. Simulator can not run on Mac OS X platform, so we must have a TB-RK1808 AI Compute Stick.
- 2. For more detail about TB-RK1808 AI Compute Stick, please refer to this link:

<http://t.rock-chips.com/wiki.php?mod=view&pid=28>

### <span id="page-20-0"></span>**6 ARM64 platform (Python 3.5) Quick Start Guide**

This chapter introduces how to use RKNN-Toolkit on ARM64 platforms (Debian 9.8 systems) with python3.5.

### <span id="page-20-1"></span>**6.1Environmental preparations**

- ⚫ An RK3399Pro with Debian 9.8 operating system. Make sure that the remaining space of the root partition is greater than 5GB.
- Ensure that the NPU driver version is greater than 0.9.6.
- If can not find npu\_transfer\_proxy or npu\_transfer\_proxy.proxy in /usr/bin directory, we need copy the npu\_transfer\_proxy in rknn-toolkit-v1.3.0\platform-tools\ntp\linux\_aarch64 directory to /usr/bin/ directory, and go to the directory and execute the following command (you have to start the program after each reboot, so please add it to boot script):

<span id="page-20-2"></span>sudo ./npu\_transfer\_proxy &

## **6.2 Install RKNN-Toolkit**

1. Execute the following command to update the system packages which will be used later when installing Python dependencies.

```
sudo apt-get update
sudo apt-get install cmake gcc g++ libprotobuf-dev protobuf-compiler
sudo apt-get install liblapack-dev libjpeg-dev zlib1g-dev
sudo apt-get install python3-dev python3-pip python3-scipy
```
2. Execute the following command to update pip.

pip3 install --upgrade pip

3. Install Python package tool.

pip3 install wheel setuptools

4. Install dependency package h5py.

sudo apt-get build-dep python3-h5py && \ pip3 install h5py

5. Install TensorFlow and the corresponding whl package is in the rknn-toolkit-v1.3.0\packages\required-packages-for-arm64-debian9-python35 directory.

pip3 install tensorflow-1.11.0-cp35-none-linux\_aarch64.whl --user

Note: Since some libraries that TensorFlow relies on need compile and install on the ARM64 platform after downloading the source code, this step will take a long time.

6. Install opencv-python and the corresponding whl package is in the `rknn-toolkit-v1.3.0\packages\required-packages-for-arm64-debian9-python35' directory.

pip3 install \ opencv\_python\_headless-4.0.1.23-cp35-cp35m-linux\_aarch64.whl

7. Install RKNN-Toolkit and the corresponding whl package is in the rknn-toolkit-v1.3.0\packages directory

pip3 install rknn\_toolkit-1.3.0-cp35-cp35m-linux\_aarch64.whl --user

Note: Since some libraries that RKNN-Toolkit relies on need compile and install on the ARM64 platform after downloading the source code, this step will take a long time.

#### <span id="page-21-0"></span>**6.3 Running the sample attached in the installation package**

Take mobilenet v1 as an example, which is a Tensorflow Lite model for image classification.

The running steps are as below:

1. Enter examples/lite/mobilenet v1 directory

linaro@linaro-alip:~/rknn-toolkit-v1.3.0/ \$ cd examples/lite/mobilenet\_v1

#### 2. Run test.py script

```
linaro@linaro-alip: 
~/rknn-toolkit-v1.3.0/examples/lite/mobilenet_v1$ python3 test.py
```
3. Get the results after the script execution as below:

```
--> config model
done
--> Loading model
done
--> Building model
done
--> Export RKNN model
done
--> Init runtime environment
done
--> Running model
mobilenet_v1
-----TOP 5-----
[156]: 0.85107421875
[155]: 0.09173583984375
[205]: 0.01358795166015625
[284]: 0.006465911865234375
[194]: 0.002239227294921875
done
--> Begin evaluate model performance
==============================================
                         Performance
==============================================
Total Time(us): 5761
FPS: 173.58
==============================================
done
```
The main operations of this example include: create RKNN object, model configuration, load TensorFlow Lite model, structure RKNN model, export RKNN model, load pictures and infer to get TOP5 result, evaluate model performance, release RKNN object.

Other demos in the examples directory are executed the same way as mobilenet v1. These models are mainly used for classification, target detection.

Note:

- 1. Simulator can not run on ARM64 platform, these models in example are running on built-in NPU of RK3399Pro.
- 2. Currently, we can only run RKNN-Toolkit on ARM64 Plarform with RK3399 and RK3399Pro. If the EVB board is RK3399, we need connect a TB-RK1808 AI Compute Stick.
- 3. For more detail about TB-RK1808 AI Compute Stick, please refer to this link:

<http://t.rock-chips.com/wiki.php?mod=view&pid=28>

## <span id="page-24-0"></span>**7 Reference Document**

For more detailed usage and interface descriptions of RKNN-Toolkit, please refer to <Rockchip\_User\_Guide\_RKNN\_Toolkit\_V1.3.0\_EN.pdf >.